## **CNC Handgerät**

## **Schaltplan**

key-7<br>KSM Cooling<br>MPG-8<br>MPG-B

-<br>Reso

 $Persol$ 

Sub-D 25pol M

Beide Geräte V1 und V2 haben identische Bedienelemente, nur bei V2 ist zusätzlich ein Display eingebaut.

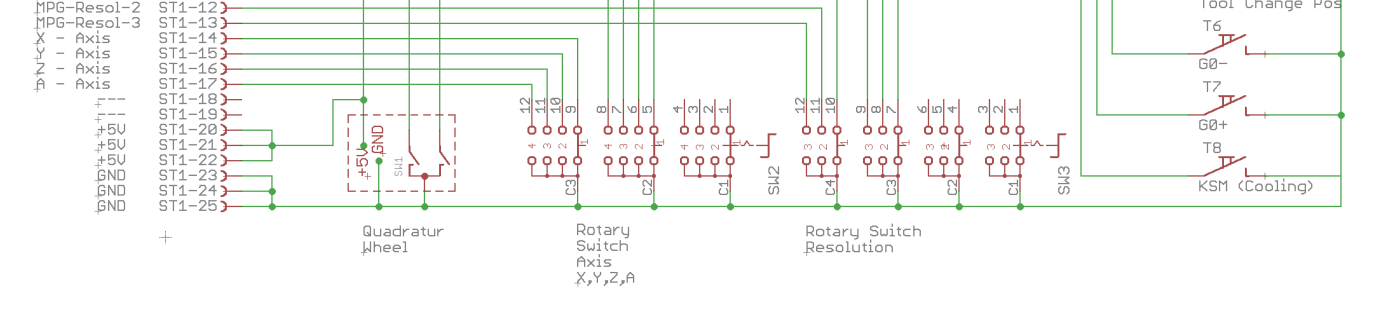

数

Ein optischer Drehgeber wird zur Feineinstellung der Achsen benutzt. Zum Schnell-Verfahren gibt es die Tasten G0+ und G0-.

Die Auswahl der Achse (X, Y, Z oder die 4-te Achse A) erfolgt über einen Drehschalter. Mit einem zweiten Drehschalter wird die Geschwindigkeit gewählt.

Die 8 Tasten können im Prinzip beliebig belegt werden, bei uns haben sie folgende Funktionen:

- Automatik: Start
- Automatik: Pause/Weiter
- Automatik: Stop
- Referenziere die Werkzeuglänge
- Fahre auf die Werkzeugwechselposition
- Kühlmittel ein/aus
- $\bullet$  Schnellgang G0 +
- Schnellgang G0 -

die Pinbelegung muss natürlich mit den GPIO-Angaben in den HAL Dateien übereinstimmen.

## **Display**

diese Schaltung ist sehr einfach. Sie besteht aus einem 2,8'' TFT Farbdisplay mit SPI Anschluss sowie einem ESP8266 WiFi Controller.

 $\overline{\mathbb{F}}$ Tool-Len Ref  $T^2$ 

STAR<sub>1</sub>  $T_3$ 

**STOP**  $\begin{array}{c}\n510P \\
T4 \\
T4\n\end{array}$ 

**PALISE** 

ool Change Pos

Die Verbindung der beiden wir hier beschrieben: [TFT SPI Display](http://projects.dj0abr.de/doku.php?id=de:esp:tft)

Man schließt nur mehr die +5V und GND an, und schon ist das Display betriebsbereit.

Vor dem Flashen des Controllers sind die Hinweise hier zu beachten: [firmware](http://projects.dj0abr.de/doku.php?id=de:handgeraet:firmware)

From: <http://projects.dj0abr.de/>- **DJ0ABR Projects** Permanent link: **<http://projects.dj0abr.de/doku.php?id=de:handgeraet:schematics>** Last update: **2022/01/14 00:47**

 $\pmb{\times}$